# **Distribution EOLE - Tâche #20553**

Scénario # 20318 (Terminé (Sprint)): Traitement express MEN (19-21)

# **Le partitionnement personalisé doit permettre d'ajouter de l'espace à un volume existant**

17/05/2017 09:30 - Daniel Dehennin

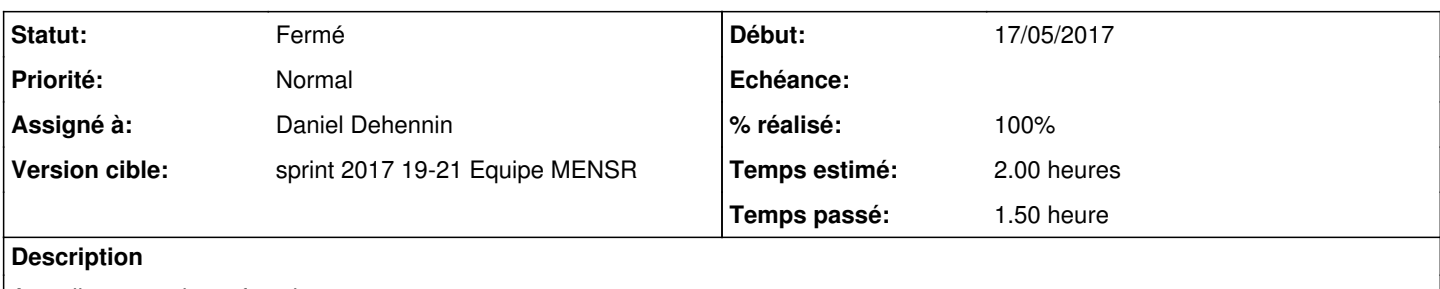

Actuellement cela ne fonctionne pas.

#### **Révisions associées**

#### **Révision 14c18c89 - 17/05/2017 10:42 - Daniel Dehennin**

Répartir l'espace libre entre plusieurs volumes existants

Il doit être possible de répartir l'espace libre entre des volumes déjà existant en ne spécifiant que :

- Le nom du volume

- Le pourcentage d'espace libre à allouer en plus à ce volume

• posttemplate/00-partitioning (create\_fstab\_entry): Correction du tests de détection des volumes existants

Ref: #20553

#### **Historique**

## **#1 - 17/05/2017 09:36 - Scrum Master**

*- Statut changé de Nouveau à En cours*

## **#2 - 17/05/2017 09:36 - Scrum Master**

*- Assigné à mis à Daniel Dehennin*

#### **#3 - 17/05/2017 11:05 - Daniel Dehennin**

*- % réalisé changé de 0 à 100*

*- Restant à faire (heures) changé de 2.0 à 0.25*

# **Pour valider**

1. Démarrer un **aca.eolebase-Daily**

2. Mettre à jour la machine (sauf à partir de demain ;-))

3. Exécuter **gen\_config** 4. Passer en mode **expert**

### 5. Dans l'onglet **Système**

- 1. Modifier **Ajuster le partitionnement** → **oui**
- 2. Cliquer sur **+ Nom du volume à créer**
- 3. Modifier **Nom du volume à créer** → **root**
- 4. Modifier **Taille du volume en pourcentage de l'espace disponible** → **30**
- 6. Enregistrer la configuration
- 7. Exécuter instance

# **#4 - 18/05/2017 09:32 - Scrum Master**

*- Statut changé de En cours à Résolu*

## **#5 - 19/05/2017 09:06 - Laurent Flori**

*- Restant à faire (heures) changé de 0.25 à 0.0*

### **#6 - 19/05/2017 09:14 - Laurent Flori**

*- Statut changé de Résolu à Fermé*